# **МИНИСТЕРСТВО ПРОСВЕЩЕНИЯ РОССИЙСКОЙ ФЕДЕРАЦИИ**

**Министерство образования и науки Республики Бурятия** 

**Комитет по образованию Администрации г. Улан-Удэ** 

МАОУ «СОШ № 18 им. М.А. Концова» г. Улан-Удэ

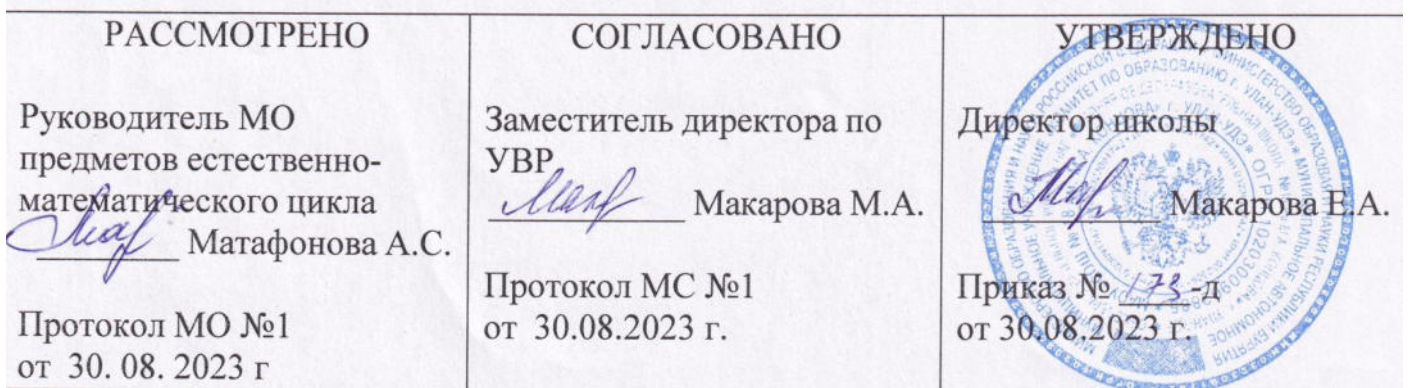

# **РАБОЧАЯ ПРОГРАММА**

## Элективный курс «Компьютерный дизайн»

для обучающихся 10 класса

#### **ПОЯСНИТЕЛЬНАЯ ЗАПИСКА**

Настоящая рабочая учебная программа учебного курса по выбору «Компьютерный дизайн¬ для 10 класса средней общеобразовательной школы разработана в соответствии с требованиями Федерального государственного образовательного стандарта основного общего образования (ФГОС ООО); на основе основной образовательной программы основного общего образования МАОУ «СОШ №18 им. М.А. Концова» (ФГОС), в качестве дополнительного к программе по информатике для 10 – 11 классов выбранного УМК авторской программы курса «Информатика» Л.Л. Босовой, рекомендованной Министерством образования РФ, которая является ключевым компонентом учебно-методического комплекта по информатике для средней школы (авторы Л.Л. Босова, А.Ю. Босова; издательство «БИНОМ. Лаборатория знаний»), программе элективного курса «Компьютерная графика» (автор Л. А. Залогова)<sup>1</sup>, а также требованиями к результатам освоения основной образовательной программы (личностным, метапредметным, предметным); основными подходами к развитию и формированию универсальных учебных действий (УУД) для среднего общегообразования.

При работе над web-дизайном, обработки домашних, художественных или «креативных» фотографий, отсканированных изображений или изображений, созданных на компьютере необходимо иметь хотя бы элементарные представления о работе с растровыми изображениями. Для создания рекламного (или поздравительного) плаката, большого изображения (календаря или фотообоев), чертежа следует использовать изображения в формате векторной графики, или, что-то же самое, геометрическое моделирование рисунка.

Данный учебный курс разработан с целью обучения учащихся работе с растровыми изображениями в редакторе GIMP и векторными в редакторе Inkscape. В отличие от популярных растровых графических редакторов Adobe Photoshop и Corel PhotoPaint и векторныхграфических редакторов Corel Draw и Adobe Illustrator, являющихся дорогостоящими коммерческими проектами, GIMP и Inkscape распространяются бесплатно. Кроме того, данные графические редакторы работают в операционной системе Linux. Курс рассчитан на учащихся старших классов, не зависимо от профиля обучения.

Цели и задачи курса:

- повышение уровня информационной культуры, расширение сферы компьютерных знаний учащихся о информационных технологиях;
- развитие у учащихся самостоятельной познавательной деятельности в процессе решения поставленной проблемы;
- развитие навыков самостоятельной работы с большими объемами информации и развитие умений по поиску необходимой информации;
- развитие навыков обработки информации и оформление ее в нужной форме представления
- отработка навыков использования прикладных программ, работа в поисковых системах Интернета и в интернет-сервисах.
- расширение общекультурного кругозора учащихся:
- развитие творческих способностей;
- эстетическое развитие учащихся.

Изучение материала может осуществляться на таких образовательных платформах, как: ЯКласс, РЭШ Образовательные ролики с Ютуб так же могут быть использованы в качестве обучающих ресурсов. Связь с учениками осуществляется через Вконтакте, электронный журнал.

Внеурочная деятельность по предмету согласно календарного плана рабочей программы воспитания: участие в школьном этапе ВОШ (сентябрь-октябрь), НПК «Шаг в будущее»

(январь), в конкурсах проектов (февраль, апрель-май)

Тематическое планирование по информатике составлено с учетом рабочей программы воспитания. Воспитательный потенциал данного учебного предмета обеспечивает реализацию следующих целевых приоритетов воспитания обучающихся СОО:

Воспитательный потенциал данного учебного предмета обеспечивает приобретению опыта:

- опыт гражданской социально значимой деятельности (в ученическом

самоуправлении, волонтѐрском движении, экологических, военно-патриотических и др. объединениях, акциях, программах).

- проявляющий уважение к жизни и достоинству каждого человека, свободе

мировоззренческого выбора и самоопределения, к представителям различных этнических групп, религий народов России, их национальному достоинству и религиозным чувствам с учѐтом соблюдения конституционных прав и свобод всех граждан.

#### МЕСТО УЧЕБНОГО ПРЕДМЕТА «ОБЩЕСТВОЗНАНИЕ» (БАЗОВЫЙ УРОВЕНЬ) В **УЧЕБНОМ ПЛАНЕ**

В соответствии с учебным планом, элективный курс по информатике «Графический дизайн» изучается 1 раз в неделю в 10 классе

#### **СОДЕРЖАНИЕ ОБУЧЕНИЯ**

#### **Основы представления графических данных**

Виды компьютерной графики. Растровая графика. Достоинства растровой графики. Недостатки растровой графики. Разрешение оригинала и экранного изображения. Разреше- ние печатного изображения, понятие линиатуры. Динамический диапазон. Связь между па- раметрами изображения и размером файла. Масштабирование растровых изображений.

Векторная графика. Математические основы векторной графики. Достоинства век- торной графики. Недостатки векторной графики. Особенности растровых и векторных про- грамм.

Описание цветовых оттенков на экране монитора и на принтере (цветовые модели). Цветовая модель RGB. Формирование собственных цветовых оттенков на экране монитора. Цветовая модель CMYK. Формирование собственных цветовых оттенков при печати изображений. Взаимосвязь цветовых моделей RGB и CMYK. Кодирование цвета в различных графических программах. Цветовая модель HSB (Тон – Насыщенность – Яркость).

Программные средства обработки графических изображений. Форматы графических данных. Векторные форматы. Растровые форматы. Методы сжатия графических данных. Сохранение изображений в стандартных форматах, а также собственных форматах графи- ческих программ. Преобразование файлов из одного формата в другой.

Фрактальная графика. Основные понятия трехмерной графики.

Примерные темы практических работ

1. Масштабирование растровых изображений в растровом графическом редакторе Gimp

2. Масштабирование векторных изображений в векторном графическом редакторе Inkscape

3. Исследование цветовых моделей.

#### **Обработка и редактирование векторной графики в Inkscape**

Векторный редактор Inkscape. Запуск программы. Интерфейс программы. Особен- ности меню. Рабочий лист. Организация панели инструментов. Панель свойств. Палитра цветов. Строка состояния. Изменение масштаба. Создание документа. Изменение парамет- ров страницы. Сохранение документов.

Рисование линий, прямоугольников, квадратов, эллипсов, окружностей, дуг, секто- ров, многоугольников и звезд. Выделение объектов. Операции над объектами: перемеще- ние, копирование, удаление, зеркальное отражение, вращение, масштабирование. Измене- ние масштаба просмотра при прорисовке мелких деталей. Особенности создания иллюстра- ций на компьютере.

Закраска объекта (заливка). Однородная, градиентная, узорчатая и текстурная за- ливки. Формирование собственной палитры цветов. Использование встроенных палитр.

Инструменты для точного рисования и расположения объектов относительно друг друга: линейки, направляющие, сетка. Режимы вывода объектов на экран: каркасный, нор- мальный, улучшенный.

Особенности рисования кривых. Важнейшие элементы кривых: узлы и траектории. Редактирование формы кривой. Рекомендации по созданию рисунков из кривых.

Изменение порядка расположения объектов. Выравнивание объектов на рабочем ли- сте и относительно друг друга. Методы объединения объектов: группирование, комбини- рование, сваривание. Исключение одного объекта из другого.

Метод выдавливания для получения объѐмных изображений. Перспективные и изометрические изображения. Закраска, вращение, подсветка объѐмных изображений.

Создание технических рисунков. Создание выпуклых и вогнутых объектов. Получе- ние художественных эффектов.

Создание текстового объекта. Особенности простого и фигурного текста. Оформле- ние текста. Размещение текста вдоль траектории. Создание рельефного текста. Масштаби- рование, поворот и перемещение отдельных букв текста. Изменение формы символов тек- ста. Кернинг. Расположение текста вдоль кривой. Заверстывание текста в блок.

Работа с растровыми изображениями. Вставка растровых фрагментов. Перевод векторного изображения в растровое.

Примерные темы практических работ

- 1. Создание простейших объектов в редакторе Inkscape
- 2. Методы упорядочения и объединения объектов
- 3. Создание рисунка из объектов
- 4. Закраска рисунков
- 5. Создание и редактирование криволинейных контуров
- 6. Обработка замкнутых контуров
- 7. Работа с текстом
- 8. Создание визитки
- 9. Создание сложной композиции средствами Inkscape.

#### **Работа в графическом редакторе GIMP**

Знакомство с программой обработки растровой графики GIMP. Особенности меню. Рабочее поле. Организация панели инструментов. Панель свойств. Панели – вспомогатель-ные окна. Просмотр изображения в разном масштабе. Строка состояния.

Проблема выделения областей в растровых программах. Использование различных инструментов выделения: Область, Лассо, Волшебная палочка. Перемещение и изменение границы выделения. Преобразования над выделенной областью. Кадрирование изображения.

Режимы для работы с выделенными областями: стандартный и режим быстрой маски. Уточнение предварительно созданного выделения в режиме быстрой маски. Сохранение выделенных областей для повторного использования в каналах.

Особенности создания компьютерного коллажа. Понятие слоя. Использование слоев для создания коллажа. Операции над слоями: удаление, перемещение, масштабирование, вращение, зеркальное отражение, объединение.

Выбор основного и фонового цветов. Использование инструментов рисования: карандаша, кисти, ластика, заливки, градиента. Раскрашивание черно-белых фотографий.

Понятие тонового диапазона изображения. График распределения яркостей пикселей (гистограмма). Гистограмма светлого, тѐмного и тусклого изображений. Основная за- дача тоновой коррекции. Команды тоновой коррекции.

Взаимосвязь цветов в изображении. Принцип цветовой коррекции. Команды цвето- вой коррекции.

Методы устранения дефектов с фотографий. Осветление и затемнение фрагментов изображений вручную. Повышение резкости изображения.

Назначение контуров. Элементы контуров. Редактирование контуров. Обводка кон- тура. Преобразование контура в границу выделения. Использование контуров обрезки для добавления фрагмента фотографии к иллюстрации, созданной в программе рисования.

Примерные темы практических работ

- 1. Рабочее окно GIMP<br>2. Изменение линамич
- Изменение динамического диапазона изображения
- 3. Использование фильтров
- 4. Ретушь графического изображения
- 5. Работа с контурами
- 6. Создание текстур в растровом графическом редакторе
- 7. Текстовые эффекты в GIMP
- 8. Составление композиции в программе GIMP.

#### **Инфорграфика**

Данный раздел «Инфографика » рассчитан на 4 часа для учащихся

Содержание спецкурса будет полезно и интересно как ученикам, увлеченным информатикой, так и учащимся-гуманитариям и всем, кому интересны новые информационные технологии.

Информационные технологии позволяют удачно сочетать информатику и гуманитарное направление.

Одна из главных задач - показать красоту и доступность информационных технологий в практической жизни, увлечь ребят, дать им возможность проявить себя.

Данныйраздел имеет общеобразовательное и прикладное значение.

Возможны различные формы как индивидуальной, так и групповой деятельности учащихся. Возможна организация работы по методу проектов.

Курс в таком виде является новым. Хотя рассмотренные интернет-сервисы сейчас очень популярны в среде интернет- активных педагогов

#### **ПЛАНИРУЕМЫЕ РЕЗУЛЬТАТЫ ОСВОЕНИЯ ПРОГРАММЫ ПО ИНФОРМАТИКЕ НА УРОВНЕ ОСНОВНОГО ОБЩЕГО ОБРАЗОВАНИЯ**

#### **ЛИЧНОСТНЫЕ РЕЗУЛЬТАТЫ**

Личностными результатами освоения учебной программы являются:

• формирование ответственного отношения к учению, готовности и способности

обучающихся к саморазвитию и самообразованию на основе мотивации к обучению и познанию, осознанному выбору и построению дальнейшей индивидуальной траектории образования с учѐтом устойчивых познавательных интересов;

 формирование целостного мировоззрения, соответствующего современному уровню развития науки и общественной практики, учитывающего культурное многообразие современного мира;

 формирование осознанного, уважительного и доброжелательного отношения к другому человеку, его мнению, мировоззрению, культуре; готовности и способности вести диалог с другими людьми и достигать в нем взаимопонимания;

 освоение социальных норм, правил поведения, ролей и форм социальной жизни в группах и сообществах, включая взрослые и социальные сообщества;

 формирование коммуникативной компетентности в общении и сотрудничестве со сверстниками, детьми старшего и младшего возраста, взрослыми в процессе образовательной, общественно полезной, учебно-исследовательской, творческой и других видов деятельности;

формирование ценности здорового и безопасного образа жизни.

#### **МЕТАПРЕДМЕТНЫЕ РЕЗУЛЬТАТЫ**

Метапредметными результатами освоения учебной программы являются:

• умение самостоятельно определять цели своего обучения, ставить и формулировать для себя новые задачи в учёбе и познавательной деятельности, развивать мотивы и интересы своей познавательной деятельности;

• умение самостоятельно планировать пути достижения целей, в том числе альтернативные, осознанно выбирать наиболее эффективные способы решения учебных и познавательных задач;

 умение соотносить свои действия с планируемыми результатами, осуществлять контроль своей деятельности в процессе достижения результата, определять способы действий в рамках предложенных условий и требований, корректировать свои действия в соответствии с изменяющейся ситуацией;

 умение оценивать правильность выполнения учебной задачи, собственные возможности еѐ решения;

 владение основами самоконтроля, самооценки, принятия решений и осуществления осознанного выбора в учебной и познавательной деятельности;

 умение определять понятия, создавать обобщения, устанавливать аналогии, классифицировать, самостоятельно выбирать основания и критерии для классификации, устанавливать причинно-следственные связи, строить логическое рассуждение, умозаключение (индуктивное, дедуктивное и по аналогии) и делать выводы;

• умение создавать, применять и преобразовывать знаки и символы, модели и схемы для решения учебных и познавательных задач;

 умение организовывать учебное сотрудничество и совместную деятельность сучителем и сверстниками; работать индивидуально и в группе: находить общее решение и разрешать конфликты на основе согласования позиций и учѐта интересов; формулировать,аргументировать и отстаивать своѐ мнение;

 умение осознанно использовать речевые средства в соответствии с задачей коммуникации для выражения своих чувств, мыслей и потребностей; планирования и регуляции своей деятельности; владение устной и письменной речью, монологической контекстной речью;

 формирование и развитие компетентности в области использования информационнокоммуникационных технологий (далее – ИКТ компетенции).

#### **ПРЕДМЕТНЫЕ РЕЗУЛЬТАТЫ**

чащиеся научатся основам компьютерной графики, а именно:

особенности, достоинства и недостатки растровой графики;

- особенности, достоинства и недостатки векторной графики;
- методы описания цветов в компьютерной графике цветовые модели;
- способы получения цветовых оттенков на экране и принтере;
- способы хранения изображений в файлах растрового и векторного формата;
- методы сжатия графических данных;
- проблемы преобразования форматов графических файлов;
- назначение и функции различных графических программ.
- создавать с помощью интернет-сервисов различные виды инфографики, создавать в интернет-сервисах графики функций, столбчатые и круговые диаграммы, графы и блоксхемы; представлять текстовую информацию с помощью сервисов мозаика слов, облако слов, а также представление его в виде блестящего текста; кодировать и декодировать QR-код.
- Будут обладать навыками компьютерной грамотности, навыками использования инфографики в различных предметных областях.

В результате освоения практической части курса, учащиеся получат возможность научиться:

1) создавать собственные иллюстрации, используя главные инструменты векторной программы Inkscape, а именно:

создавать рисунки из простых объектов (линий, дуг, окружностей и т.д.);

перемещение, масштабирование, вращение, зеркальное отражение и др.);

- формировать собственные цветовые оттенки в различных цветовых моделях;
- закрашивать рисунки, используя различные виды заливок;
- работать с контурами объектов;
- создавать рисунки из кривых;

др.);

 создавать иллюстрации с использованием методов упорядочения и объединения объектов;

- получать объѐмные изображения;
- применять различные графические эффекты (объѐм, перетекание, фигурная подрезка и
- создавать надписи, заголовки, размещать текст по траектории;
- 2) редактировать изображения в программе GIM P, а именно:

 выделять фрагменты изображений с использованием различных инструментов (область, лассо, волшебная палочка и др.);

перемещать, дублировать, вращать выделенные области;

 редактировать фотографии с использованием различных средств художественного оформления;

- сохранять выделенные области для последующего использования;
- монтировать фотографии (создавать многослойные документы);
- раскрашивать чѐрно-белые эскизы и фотографии;
- применять к тексту различные эффекты;
- выполнять тоновую коррекцию фотографий;
- выполнять цветовую коррекцию фотографий;
- ретушировать фотографии;
- 3) выполнять обмен файлами между графическими программами.

## **ТЕМАТИЧЕСКОЕ ПЛАНИРОВАНИЕ**

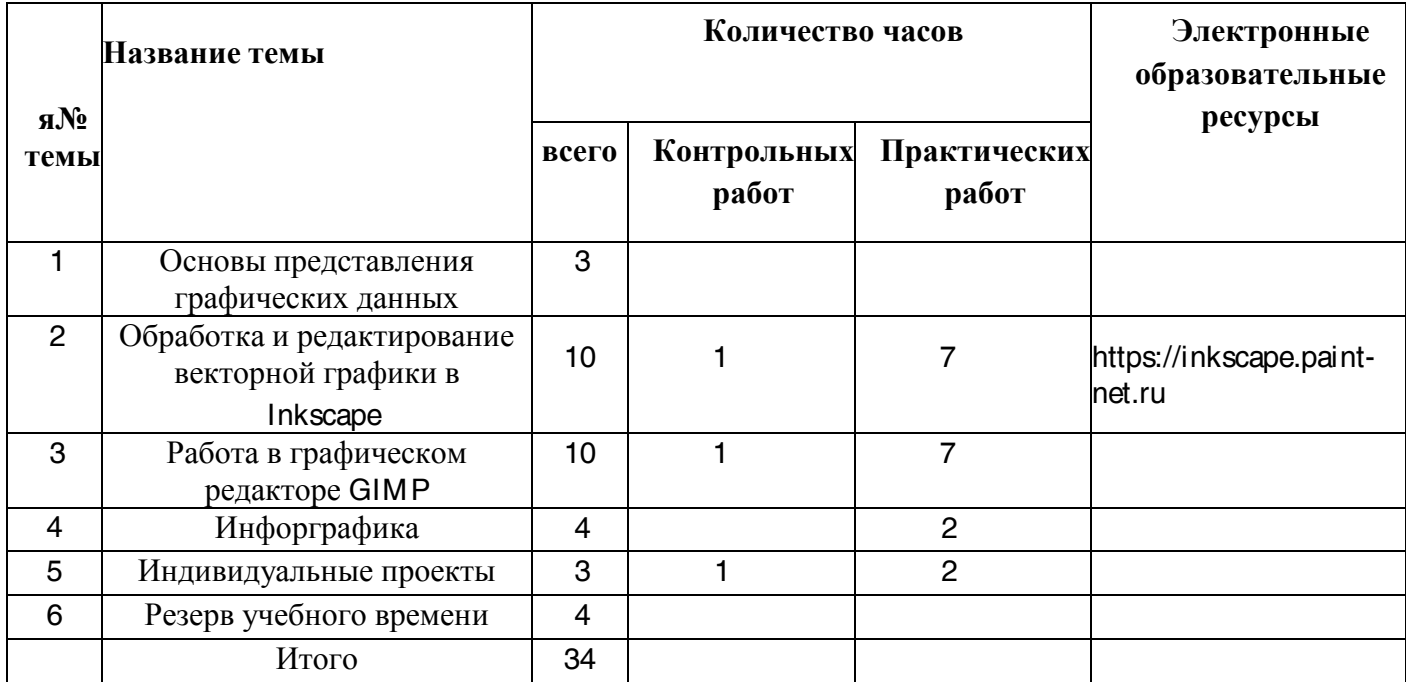

### **ПОУРОЧНОЕ ПЛАНИРОВАНИЕ**

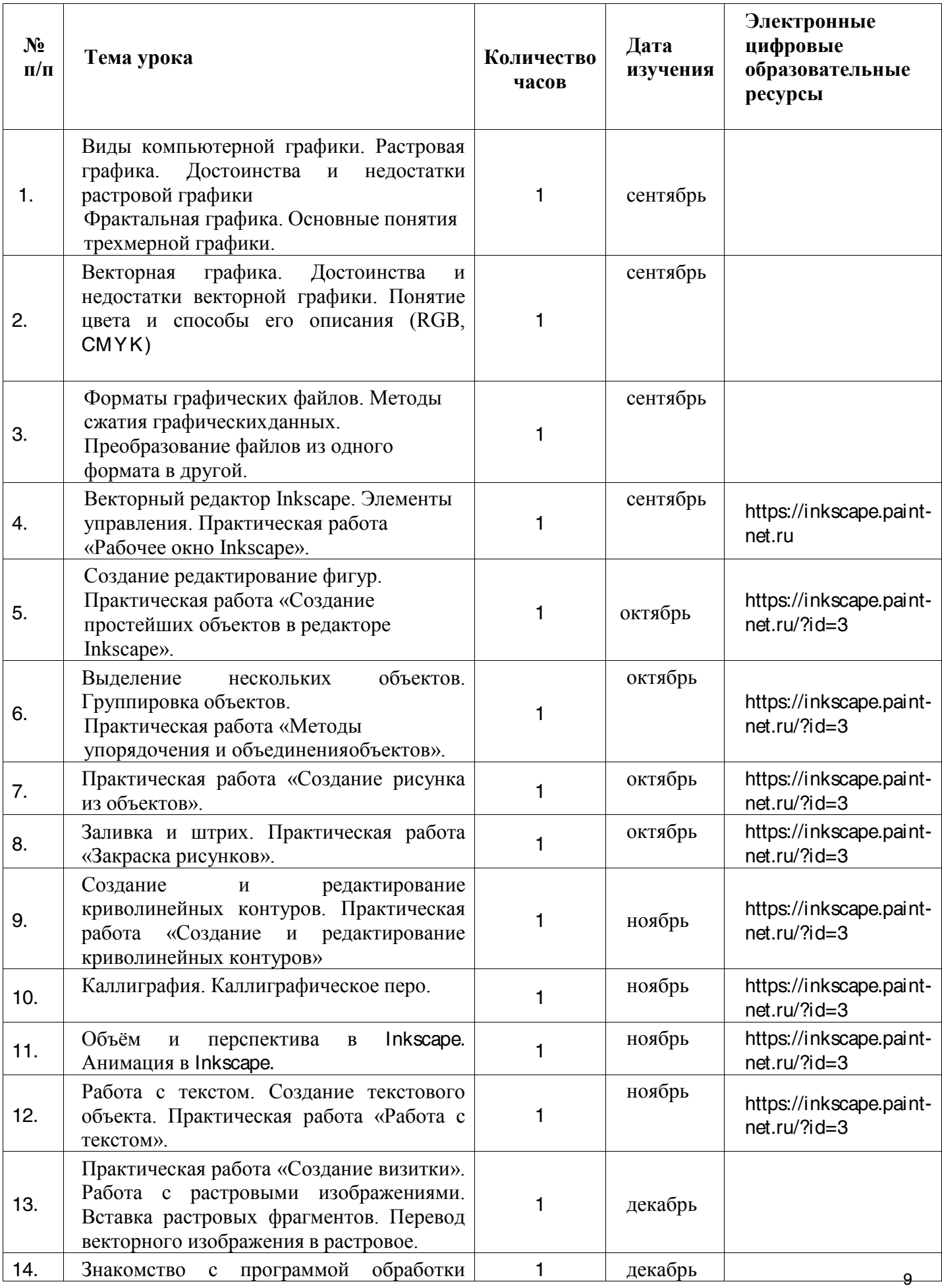

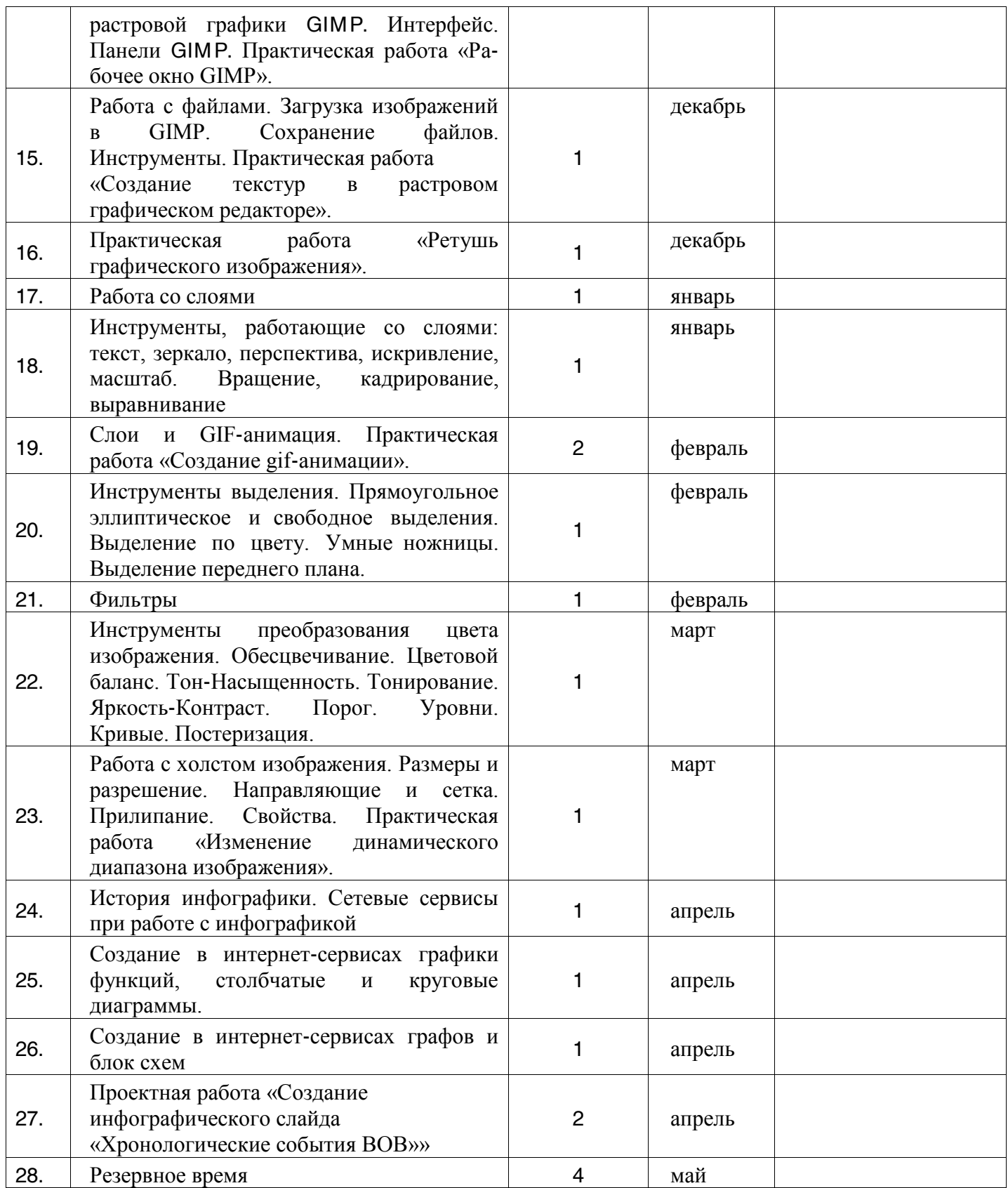

#### **УЧЕБНО-МЕТОДИЧЕСКОЕ ОБЕСПЕЧЕНИЕ**

1. Залогова Л. А. Программа элективного курса «Компьютерная графика». Информатика. Программы для общеобразовательных учреждений. 2 – 11 классы: методическое пособие / составитель М. Н. Бородин. – 2-е изд. – М.: БИНОМ. Лаборатория знаний, 2012.

2. Залогова Л. А. Компьютерная графика. Элективный курс: Учебное пособие. – М. Бином. Лаборатория знаний, 2005.

3. Залогова Л. А. Компьютерная графика. Элективный курс: Практикум. – М.Бином. Лаборатория знаний, 2005.

4. Жексенаев А. Г. Основы работы в растровом редакторе GIMP: Учебное пособие –  $M: 2008.$  5.

5. Немчанинова Ю. П. Обработка и редактирование векторной графики в Inkscape: Учебное пособие – М: 2008.

6. Тимофеев С. М. Работа в графическом редакторе GIMP: Учебное пособие – М: Эксмо, 2010.

7. Хахаев И. А. Графический редактор GIMP: первые шаги. – М: ALT Linux; Издательский дом ДМК-пресс, 2009.

8. электронные образовательные ресурсы.